# The Black Magic of Python Wheels

Elana Hashman
Python Packaging Authority
PyCon US 2019 - Cleveland, OH
@ehashdn

### Wheels/Black Magic FAQ

Q: But I'm not a witch?!

A: Sometimes the greater good requires a little sacrifice.

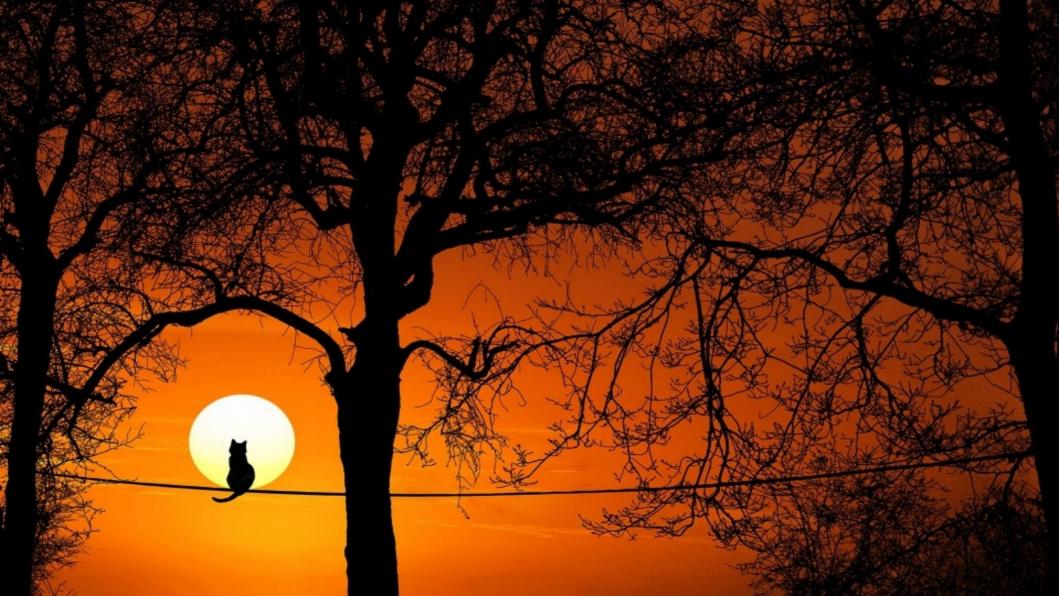

### **Topics**

- Python packaging and distribution
- ELF (Executable and Linkable Format) files
- Dynamic linking
- ABIs (Application Binary Interfaces) and symbol versioning

#### **Outline**

- A brief history of Python packaging and distribution
- An overview of the wheel
- Why we need native extensions
- How do native extensions even work, really?
  - What are manylinux and auditwheel for?
- How you can get involved

### A Brief History of Python Packaging: Eggs

- Organically adopted (no guiding PEP)
- No standard → many incompatible implementations
- Designed to be directly importable, could include compiled Python (.pyc files)

### Python Packaging Reinvented: The Wheel

- Adopted via PEP 427
- Follows the PEP 376 standard for distributions and PEP 426 standard for package metadata
- Designed for distribution, cannot include .pyc files (but may include other pre-compiled resources)

### Wheels "make it easier to roll out" Python

- Pure wheels
  - Only contain Python code
  - May target a specific version of Python
- Universal wheels
  - Python 2/3 compatible pure wheels

```
pip install wheel
python setup.py bdist_wheel
```

### Wheels "make it easier to roll out" Python

- Pure wheels
  - Only contain Python code
  - May target a specific version of Python
- Universal wheels
  - Python 2/3 compatible pure wheels
- Extension wheels
  - ???

```
$ pip install cryptography # source-only download
   c/ cffi backend.c:2:10: fatal error: Python.h: No
such file or directory
    #include <Python.h>
              ^~~~~~~~~~
    compilation terminated.
   error: command 'x86 64-linux-gnu-gcc' failed with
exit status 1
$ sudo apt install python-dev # get Python.h
```

```
$ pip install cryptography
   c/ cffi backend.c:15:10: fatal error: ffi.h: No
such file or directory
    #include <ffi.h>
             compilation terminated.
   error: command 'x86 64-linux-qnu-qcc' failed with
exit status 1
$ sudo apt install libffi-dev # get ffi.h
```

```
$ pip install cryptography
  build/temp.linux-x86 64-2.7/ openssl.c:498:10: fatal
error: openssl/opensslv.h: No such file or directory
    #include <openssl/opensslv.h>
             compilation terminated.
   error: command 'x86 64-linux-gnu-gcc' failed with
exit status 1
$ sudo apt install libssl-dev # get opensslv.h
```

\$ time pip install cryptography

```
Successfully installed asn1crypto-0.24.0 cffi-1.11.5 cryptography-2.3.1 enum34-1.1.6 idna-2.7 ipaddress-1.0.22 pycparser-2.19 six-1.11.0
```

real **Om16.369s** user Om15.823s sys Om0.627s

\$ time pip install cryptography # prebuilt binary

```
Successfully installed asn1crypto-0.24.0 cffi-1.11.5 cryptography-2.3.1 enum34-1.1.6 idna-2.7 ipaddress-1.0.22 pycparser-2.19 six-1.11.0
```

```
real Om1.088s user Om0.980s sys Om0.108s
```

## What sort of black magic is this? 🔯

## Extension Wheels are safe to pip install!

- Installing Python native extensions without wheels is painful
- Conda was developed to address this gap: why not use that?
  - Like eggs, Conda was not adopted by a PEP
  - Conda packages are not Python-specific, not supported by PyPI
  - Conda packages are not compatible with non-Conda environments
- Wheels are compatible with the entire Python ecosystem

### What is a Python (Native) Extension?

- Native: the code was compiled specifically for my operating system
- Extension: this library extends Python's functionality with non-Python code
- **Example:** cryptography
  - It uses CFFI: the "C Foreign Function Interface" for Python

Python code is not just Python.

For Python to harness its full potential, it must be able to depend on C libraries.

### C is a compiled language

```
// hello.c
                               a.out (hexadecimal)
                             0000000
                                     7f45 4c46 0201
                                                     0100
#include<stdio.h>
                             8000000
                                     0000
                                          0000
                                                0000
                                                     0000
                             0000010
                                     0300
                                          3e00
                                                0100
                                                     0000
int main(void)
                             0000018
                                     5005
                                          0000 0000
                                                     0000
                             0000020
  puts ("hello
                                     4000
                                          0000 0000
                                                     0000
         world");
                                              ELF File
                                        hexdump
                                                a.out
                         (compiler)
   qcc hello.c
                                  @ehashdn :: #pycon2019
```

```
S readelf -a a.out
ELF Header:
 Magic: 7f 45 4c 46 02 01 01 00
           00 00 00 00 00 00 00
  Class:
                ELF64
                2's complement, little endian
  Data:
  Version:
                1 (current)
 OS/ABI:
                UNIX - System V
  ABI Version:
                DYN (Shared object file)
  Type:
 Machine:
                Advanced Micro Devices X86-64
```

```
$ readelf -a a.out
```

. . .

#### Program Headers:

Type Offset VirtAddr PhysAddr

FileSiz MemSiz Flags Align

INTERP 0x00000000000238 0x0000000000238 0x0000000000238

0x0000000000001c 0x0000000000001c R 0x1

[Requesting program interpreter: /lib64/ld-linux-x86-64.so.2]

### **ELF** interpreter

```
$ readelf -a a.out
Relocation section '.rela.plt' at offset
0x4d0 contains 1 entry:
  Offset
                  Tnfo
                                 Type
000000200fd0 000200000007 R X86 64 JUMP SLO
  Sym. Value Sym. Name + Addend
0000000000000000 puts@GLIBC 2.2.5 + 0
                   Symbol Version
```

```
$ readelf -a a.out
Version needs section '.gnu.version r' contains
1 entry:
(.dynstr)
 000000: Version: 1 File: libc.so.6 Cnt: 1
 0 \times 0010: Name: GLIBC 2.2.5 Flags: none Version: 2
```

### **Symbol Versions in Action**

```
hello.c
  #include<stdio.h>
  puts("hello world");
a.out
.rela.plt
Symbol Name
puts@GLIBC 2.2.5
.qnu.version r
File Symbol Version
libc.so.6 GLIBC 2.2.5
```

```
libc.so.6
 .gnu.version d
Symbol Versions Available:
GLIBC 2.2.5
GLIBC 2.2.6
GLIBC 2.3
GLIBC 2.27
 .dynsym
Type
       Name
FUNC puts@GLIBC 2.2.5
```

### What happens when we run this?

- OS parses "magic ELF" text
- OS invokes the ELF interpreter specified by the binary
- ELF interpreter loads any required files with valid versions
- ELF interpreter relocates the program code and dependencies in memory so that it can run
- This is called dynamic linking

### How to get C into ???

- Old way: make users compile from source
  - Obtaining dependencies is the user's problem
  - Compile against system library version at Python install time
- New way: users install pre-built Python wheels
  - Bundle pre-compiled binary dependencies inside a Python wheel

### How to get C into ???

- The old ways have many problems
  - Slow (compiling from source)
  - Version mismatches
  - Requires knowledge of system package management
- Python wheels solve this!
  - Dependencies provided are the right versions and precompiled
  - Wheels are Python-native: just pip install them

But how can we ensure the pre-compiled binaries are compatible with *my* system?

**Q**: How can we ship compiled Python extensions compatible with as many systems as possible?

A: Symbol versioning (manylinux) and dependency bundling (auditwheel).

### What are manylinux and auditwheel?

- PEPs 513 and 571 define a set of permitted libraries and their symbol versions for Linux systems
  - "Many" Linux systems are compatible with this standard
- manylinux is both the name of the policy and a Docker image
  - manylinux1 (PEP 513): CentOS 5, i386/amd64 architectures
  - manylinux2010 (PEP 571): CentOS 6, i386/amd64 architectures
- auditwheel is a tool to enforce the symbol policies

#### What is auditwheel?

- auditwheel uses dark magic to vendor external binary dependencies into your wheel
- Empowers developers to build manylinux wheels without having to change their build processes
  - Just build and install dependencies in the manylinux image
  - auditwheel repair will bundle dependencies into a compliant wheel

### Wheel Builder's Pipeline for Linux

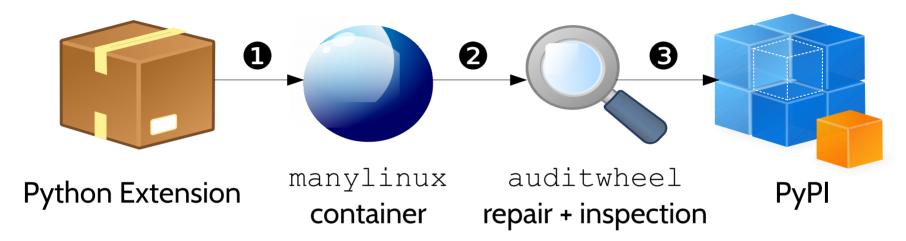

- Add your code, dependencies to the manylinux Docker image and build against your supported Python versions/architectures
- **2** Repair and inspect the built wheel with auditwheel for compliance
- **3** Upload to PyPI!

### Want in on the magic?

- Help build wheels!
  - Feedback enthusiastically welcomed
- pythonwheels.com
  - See what packages already build wheels
  - Find examples for how to build yours (including Windows, OS X)
- github.com/pypa/python-manylinux-demo
  - Simple demo to learn Linux wheelbuilding

#### auditwheel needs a new maintainer

- I'm stepping down after three years!
  - hashman.ca/leaving-pypa
- The manylinux Docker images and new manylinux2014 spec need some love, too

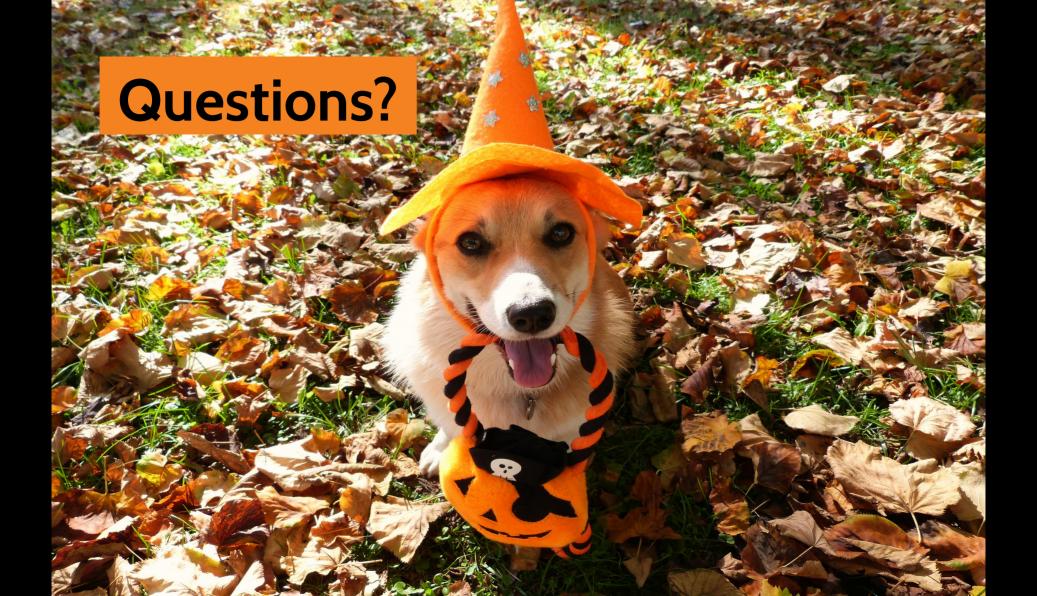

### Thanks to:

Red Hat Nelson Elhage, Paul Kehrer, Donald Stufft

Talk resources: https://hashman.ca/pycon-2019

### **Image License Information**

- Tree Cat Silhouette Sunset: Public Domain (CCO)
   øbesshamiti https://plixs.com/photo/3297/tree-cat-silhouette-sunset
- Happy Halloween! (Costume Dog): Public Domain (CCO)
   milkyfactory https://flic.kr/p/ArW1N9